# $SIMPLEX^+$  KOLAY KULLANIM

 $\Omega$ 

## Hassasiyet Göstergesi

#### Hedef ID  $\Omega$

- \*Ayrım ayarında ve mod seçiminde sola gitme
- \*Herhangi bir ayarın değerini değiştirir.

- Pinpoint/Onay Tuşu: \*Pinpoint: Arama ekranındayken basılı tutunuz.
- \*Onay: 1) Zemin Ayarı Fonksiyonu: Zemin ayarı seçiliyken basılı tutunuz  $(1)$
- 2) Hedefleri Kabul/Ret: Ayrım ayarındayken hedefleri kabul etmek veya reddetmek için bir kez basınız  $(x/\sqrt{$ .

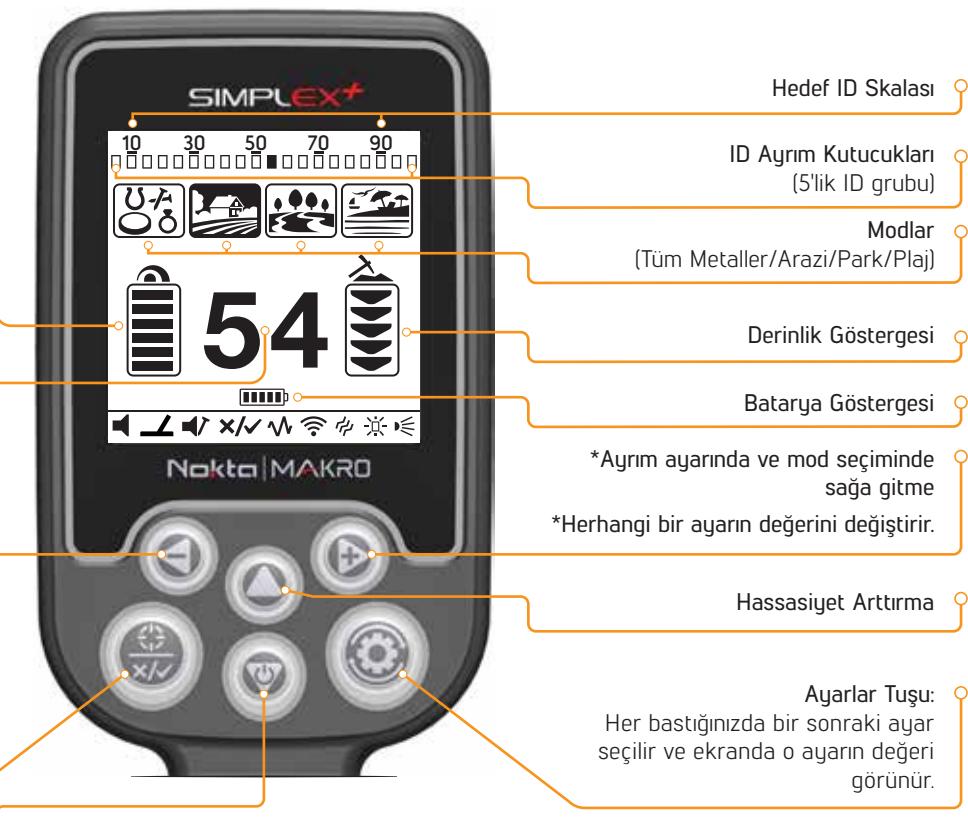

\*Açma/Kapama: 3 saniye kadar basılı tutunuz. \*Hassasiyet Azaltma: Tek tek basınız.

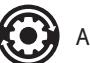

## Ayarlar:

Ses: 4 kademe, + ve - tuşları ile ayarlayınız

Zemin Ayarı: Otomatik zemin ayarı yapmak için Pinpoint/Onay tuşunu basılı tutarak arama başlığını pompalayınız.

Demir Sesi: Kalın tondaki sesi kısar veya kapar (3 kademe, + ve - tuşları ile ayarlayınız).  $\blacksquare$ 

Ayrım Ayarı: Atık metal gibi dedekte etmek istemediğiniz metalleri kapatır. Her bir kutucuk 5 ID'den oluşan grubu ifade eder. Bu  $x/\sqrt{}$ gruplardan bir veya birden fazlasını aynı anda kapatabilirsiniz.

## Otomatik:

1. Kapatmak istediğiniz metal üzerinde arama başlığını sallayınız. Hedef ID skalasında kapatmak istediğiniz metalin ID'sine denk gelen kutu siyah olarak görünecektir.

2. Onay tuşuna basınız.

## Manuel:

1. Ekranda çarpı ve onay ikonları, ekranın üst tarafında ise Hedef ID skalasının altında ok şeklinde bir imleç görünecektir.

2. İmleci artı (+) ve eksi (-) tuşlarını kullanarak hareket ettiriniz ve kapatmak istediğiniz ID'ye denk gelen kutucuğu seçiniz.

3. Onay tuşuna basınız. Kutucuk siyah olacaktır.

Frekans Kaydırma: Elektromanyetik paraziti giderir (3 kademe, + ve - tuşları ile ayarlayınız).

Kablosuz Bağlantı: 0=Kapalı / Kanallar 1-5 (+ ve - tuşları ile ayarlayınız).

- Titreşim: Açık/Kapalı (+ ve tuşları ile ayarlayınız).
- Parlaklık: Ekran ve tuş takımı arka aydınlatmasını ayarlar. 0=Kapalı /1-4 /A=Oto (yalnızca bir hedef tespit edildiğinde veya menüdeyken kısa bir süre yanar ve daha sonra söner).
- ELED Fener: Açık/Kapalı (+ ve tuşları ile ayarlayınız).

Sadece cihazınızı açın, gerekiyorsa zemin ayarı yapın ve arama başlığınızı sallamaya başlayın. SIMPLEX+ ile mutlu arayışlar! Detaylar için lütfen kılavuzu okuyunuz.